**Report grading** (the pdf has to be provided in the archive file):

# Data structures / storage of data sets [2 pts] in Column W and X for comments

**[R1]** -0.5 pt if the text is a bulky block without a clear structure of paragraphs.

**[R2] -1pt if the description of the class hierarchy is missing for "Fourmi" :** we expect to have a list of attributes/methods of the superclass and the derived classes

[R3] -0.5pt per missing entity description : simulation, fourmiliere, nourriture, squarecell.

- Among the provided description, we expect to know where the sets of entities are stored: **nourriture, fourmis, fourmiliere**.
- We only ask what types have been designed for **squarecell** (although not recommended it was allowed to design no specific types).

# => Remove the number of point indicated for each feature that is not achieved

In the spreadsheets column Report comment, note down the corresponding code(s) : e.g. [R1],[R2],[R3]

# **Execution grading:**

# Column : [Comp] => obtaining an executable with make gives 0.5pts

# Column : [IC] Isolated Commands for correct files (2.00pt)

Provide c01.txt on the command line as follows:

#### ./projet c01.txt

Check that the drawing and value of Nb Food in the left column are correct (Fig next page). Quit the programme with exit after each file ; do the same for c02.txt, c03.txt and c04.txt

- c01.txt : empty simulation ; draw the grid with white border. Nb food value is 0
- c02.txt : Nb Food is 33 ; they draw an EPFL logo in the lower left corner
- c03.txt : Nb food is 0 ; single fourmiliere, with 1generator, collector, defensor, predator in RED
- c04.txt : Nb food is 0 ; 25 fourmilieres in a 5 x 5 square. The color order is : red, green, (dark) blue, yellow, magenta (pink), cyan (light blue). Note that yellow is not very visible, that's why in our example we used a kind of grey.

=> 0.5 pt for each successful case

# Column : [DF] Distorsion-free for one correct file (1.00pt)

Run with one of the correct file that displays correctly and change the window size in the 2 directions to check that we still see the whole simulation space and that there is no distorsion => squares remain squares. See 2 examples next page (bottom).

=> 0.5 pt for each successful direction

### Column : [NPB] Next and Previous Buttons (1pt)

Run the program with **c04.txt**. start to check the button "previous" and, after a few clic, check the button "next". It has to be consistent with the section 2.2.1 of Rendu2: we see the fourmiliere index and its current state, and it switches back to "none selected" after going through the max index. In both direction.

=> 0.5 pt for each button.

# Column : [SSS] Start/Stop/Step Buttons (1pt)

Run the program with c01.txt. Check that start becomes stop and vice-versa (0.25pt). Check that Start triggers a timer who display the current value of a counter (0.25pt) and that Stop stops it. Step has to be usable only when the simulation is stopped and to progress by a single unit of the counter (0.5pt).

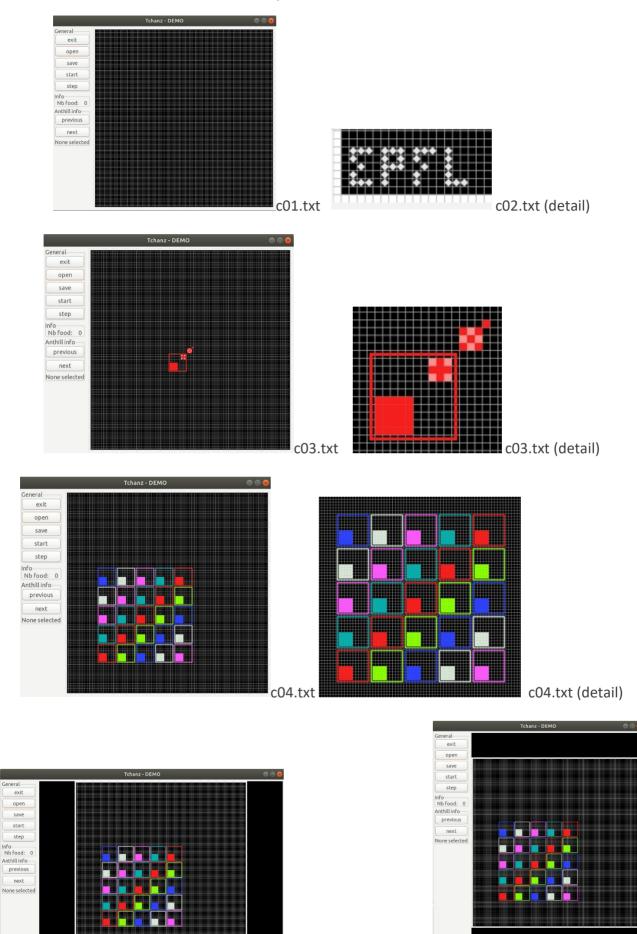

2 distortion-free cases

# Column : [Kb] keyboard (0.5pt)

Run the program with c01.txt. Check that 's' does the same as start/stop (0.1), '1' the same as Step (0.1), 'n' the same as Next (0.1pt), 'p' the same as previous (0.1pt) and 'q' the same as Exit (0.1pt).

# column : [OSO] Open1-Save1-Open2-OpenSaved (2pts)

Case 1 (1pt):

- run the program with file **c03.txt**.
- use the Save button to save the simulation with the name ddd.txt (0.5pt)
- use the Open button on file **c02.txt**. the drawing must be updated (0.25pt)
- use the Open button on file **ddd.txt**. the drawing must be updated (0.25pt)

Case 2 (1pt): same as case 1 but use the start-stop-step button before loading c02.txt

Column : [ED] Error Detection and resulting behavior (1.pt)

- Run the program with file t01.txt => The error message should appear in the terminal (pop-up window is ok too) and the program should NOT quit and the drawing area should be empty (0.5pt).
- Use the Open button on file **c02.txt**. the drawing must be updated (0.25pt)
- Use the Open button on file t23.txt. the error message should appear etc... (0.25pt)

### **ARCHITECTURE EVALUATION:**

#### [A1] Architecture features to check for module projet:

| Nb points<br>(max=0.5pts) | Module role / separation of functionalities                                                                                                    |
|---------------------------|----------------------------------------------------------------------------------------------------|
| [A1] 0.5                  | Must handle <b>argc</b> and <b>argv</b> ; OK to have one instance of Simulation but no definition of class. It's also normal to have one instance of the interface class. |

#### [A2] Architecture features to check for the Model sub-system:

| Nb points   | Module role / separation of functionalities                                                 |
|-------------|---------------------------------------------------------------------------------------------|
| [A2.1] 0.50 | Simulation must declare a class ; simulation.h must NOT be included in the lower-           |
|             | level modules ;                                                                             |
| [A2.2] 0.50 | There must be NO dependency to GTKmm in any Model module                                    |
| [A2.3] 0.50 | The <b>fourmi</b> entities must be managed with a <b>hierarchy of classes</b> ; they can be |
|             | defined in the same module or different modules                                             |

#### [A3] Architecture features to check for module squarecell:

| Nb points | Module role / separation of functionalities (same as rendu1)                         |
|-----------|--------------------------------------------------------------------------------------|
| [A3] 0.50 | The module squarecell has to be independent from higher level modules,               |
|           | including gui, and from GTKmm ; only the include of graphic.h is allowed             |
|           | Ex : including the appendix A = « constantes.h » in the squarecell module is a clear |
|           | violation of the architecture specification.                                         |

#### [A4] Architecture features to check for module gui:

| Nb points | Module role / separation of functionalities                                                    |
|-----------|------------------------------------------------------------------------------------------------|
| [A4] 0.25 | connection with the <b>Model</b> sub-system with <b>simulation.h only</b> but simulation.h can |
|           | include other interfaces for its own class needs. OK to include squarecell.h                   |

[A5] Architecture features to check for module graphic :

A few groups have been allowed to adopt a variant of the proposed architecture that does not have the **graphic** module. Check the report if this module is not present ; in such a case the gui module gather all the relevant information from the Model to manage the display with GTKmm.

| ARCHI pt   | If the module graphic is present: Module role / separation of functionalities |
|------------|-------------------------------------------------------------------------------|
| [A5] 0.5pt | Same rule as for [A3]: no dependency to higher level of the Model or to gui   |

The spreadsheet column shows the **default maximum of 2 point** for ARCHITECTURE. => Remove the number of point indicated for each feature that is not achieved, but not more than 2 pts.

In the spreadsheets column architecture violation comment, note down the corresponding code(s) : e.g. [A1], [A2.1], [A2.3], [A3] etc

### Class ENCAPSULATION / MODULARIZATION (same as for Rendu1):

- **[C0] Incomplete implementation:** the max number of points is reduced in case of partial implementation. Do not waste time to figure out this in detail ; it should be obvious that a large fraction of the code is missing : *Report the case to RB who will have a look and calibrate the reduced max.*
- [C1] Encapsulation violation : using any global variable or making <u>any attribute public is strictly</u> <u>forbidden in any modules</u>, including **public** static attributes (no problem for methods and static methods).

It is allowed to have static variables in the implementation (.cc) of a module or variables declared in the unnamed namespace, or **private** static attribute (indicate a warning if there are too many of them). Indicate a BIG warning in case some static variables appear in the interface of a module.

**[C2] Externalization of methods' definition :** whenever a module interface shows a class interface, it should contain only method <u>prototypes</u>. The method definition must be externalized in the module implementation.

The only *accepted exception* of method definition in the class interface are the **constructors** or **getters** methods that <u>fits onto the same line as the function prototype.</u>

The spread sheet column AJ shows the **default maximum of 3 points**.

=> Remove 1 point per public attribute or global variable (max 2pt).

#### => Remove 1 point per interface that is not correctly externalized (max 2 pt).

The total of removed points from C1 and C2 is maximum 3 pts.

In the spreadsheet column Encapsulation violation\_comment, note down the corresponding code [C1],[C2] together with the interface name and the public attribute name. Indicate that it must be corrected in the next assignment.

### CODING STYLE: less criteria for Rendu2 to spare time for execution tests

**[L1] Indentation rules** have been ignored **more than 4 times** ; read carefully <u>the conventions</u> before considering this penalty because we accept some variants. Please note that we don't indent the public/private keywords in class declaration. Indicate only a **warning** if the whole code is consistent in the use of multiple brace styles (e.g. two styles are used but always in the same way, for the same control instructions)

**[L2]** There are **more than 4 wrapping line** in the code (more than 87 char); Indicate only a warning if 4 wrapping lines or less.

**[L3]** Apart from two functions of max 80 lines, all function size must not exceed 40 lines (+tolerance of 2 lines) with geany (with the default font size). Recommend to apply the principle of abstraction in case of too long functions.

The spreadsheet column shows the default maximum of **4** points for STYLE

```
=> remove 1 point max for [L1]
=> remove 1 point max for [L2]
=> remove 1 point per function that is too long [L3]
```

In the spreadsheet column AM violation\_list, note down the **code** representing the violated criteria followed by the **filename** and the **line number** it occurs. For instance **[L2]simulation.cc57,65,80-84** means that this set of lines are violating the wrapping criteria in the file simulation.cc. If the same type of violation occurs more than 5 times, you mention briefly how much larger the problem is in the violation comment column AH

Keep the violation\_list alphabetically sorted and separate each entry by a comma.